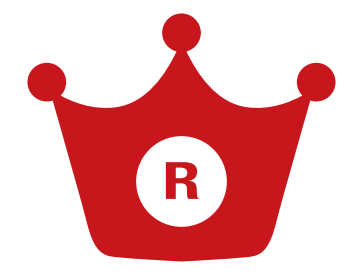

# 楽天検索順位チェッカー

# **指定キーワードの楽天モール内順位を自動表示**

(本アプリはネクストエンジン「メイン機能」のご契約がなくてもご利用いただけます。)

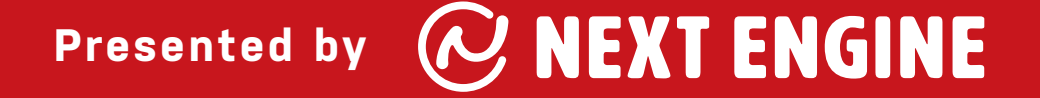

# INDEX

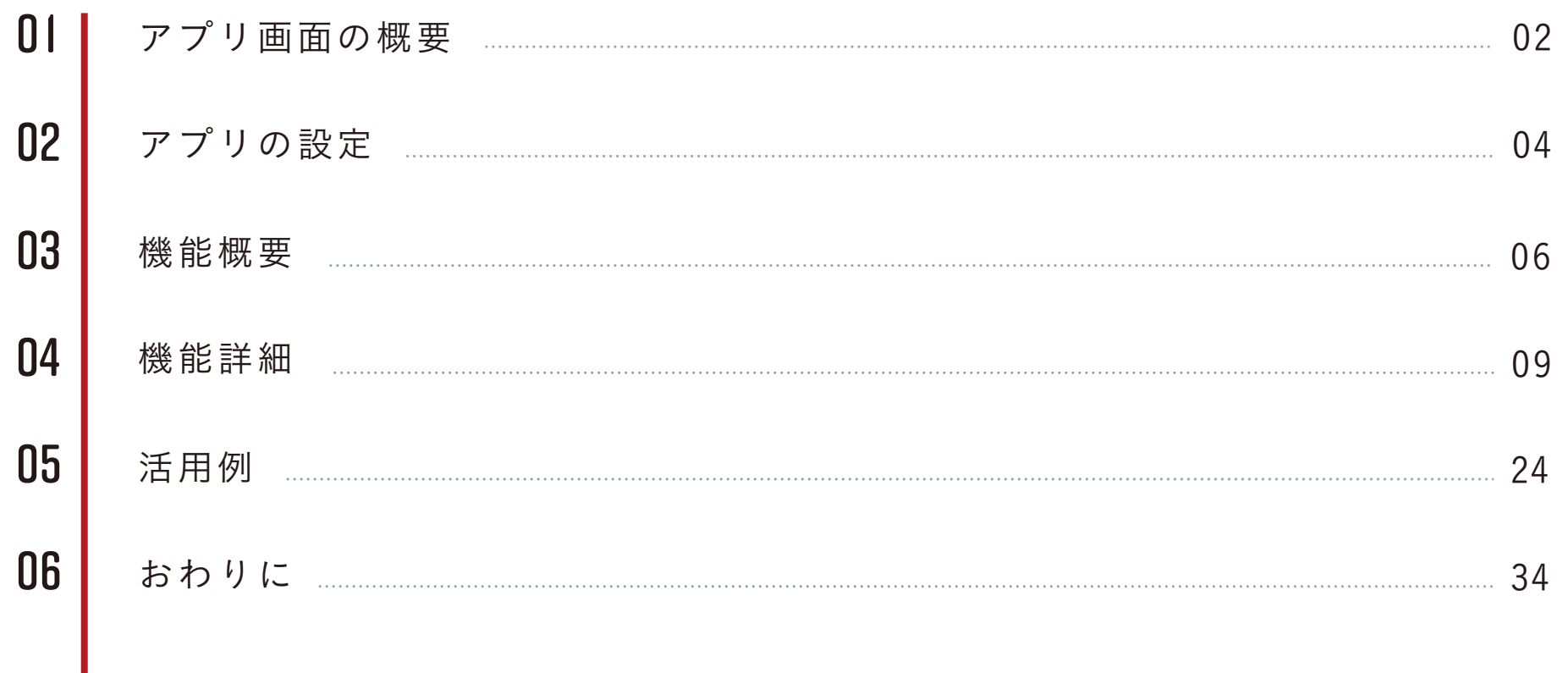

**まずは基本を押さえましょう!**

**01**

# **アプリ画面の概要**

**02**

# **01** アプリ画面の概要

アプリ画面の上部に各機能画面に遷移するグローバルナビゲーションがあります。

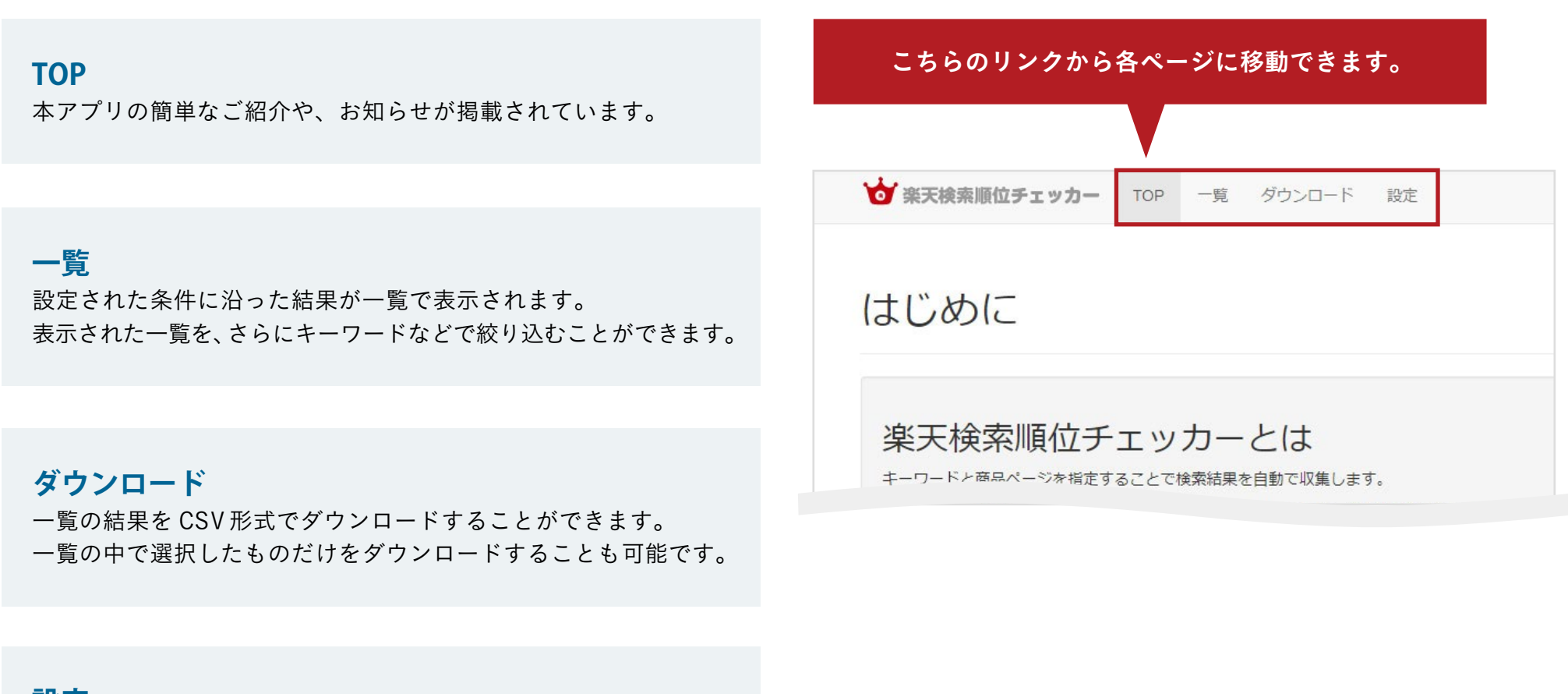

**設定**

一覧ページに掲出する商品の設定を行うページです。

※設定方法は次のページをご覧ください。

**02**

**かんたんな設定で始められます**

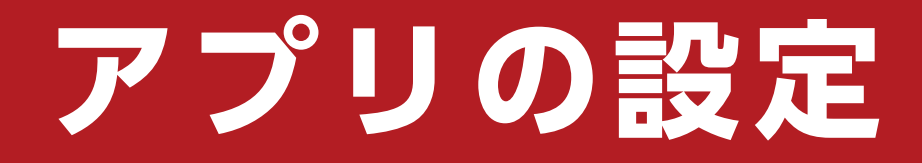

まずは下記の手順で「楽天検索順位チェッカー」アプリの設定を行います。

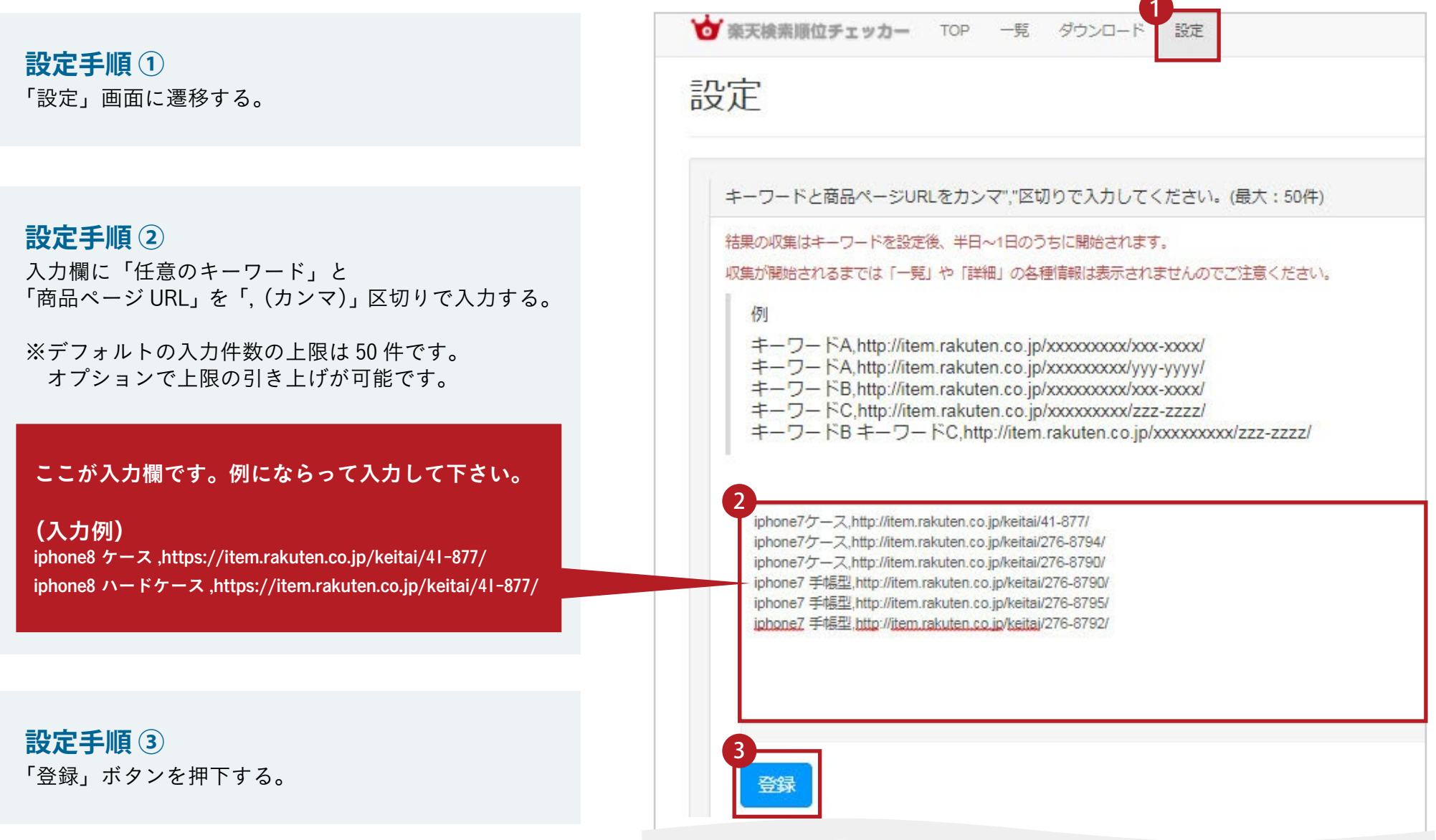

**03**

#### **「楽天順位検索チェッカー」アプリの主な機能**

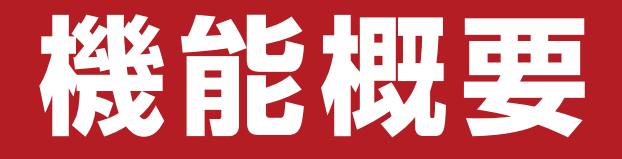

#### ①50日間のログデータをダウンロードすることができます。【10 ~ 11 ページ参照】 ※一覧に表示される「すべての商品」が対象です。「詳細」以下にある一部の内容 (キーワードの組み合わせ/商品ページ解析) は対象外となります。

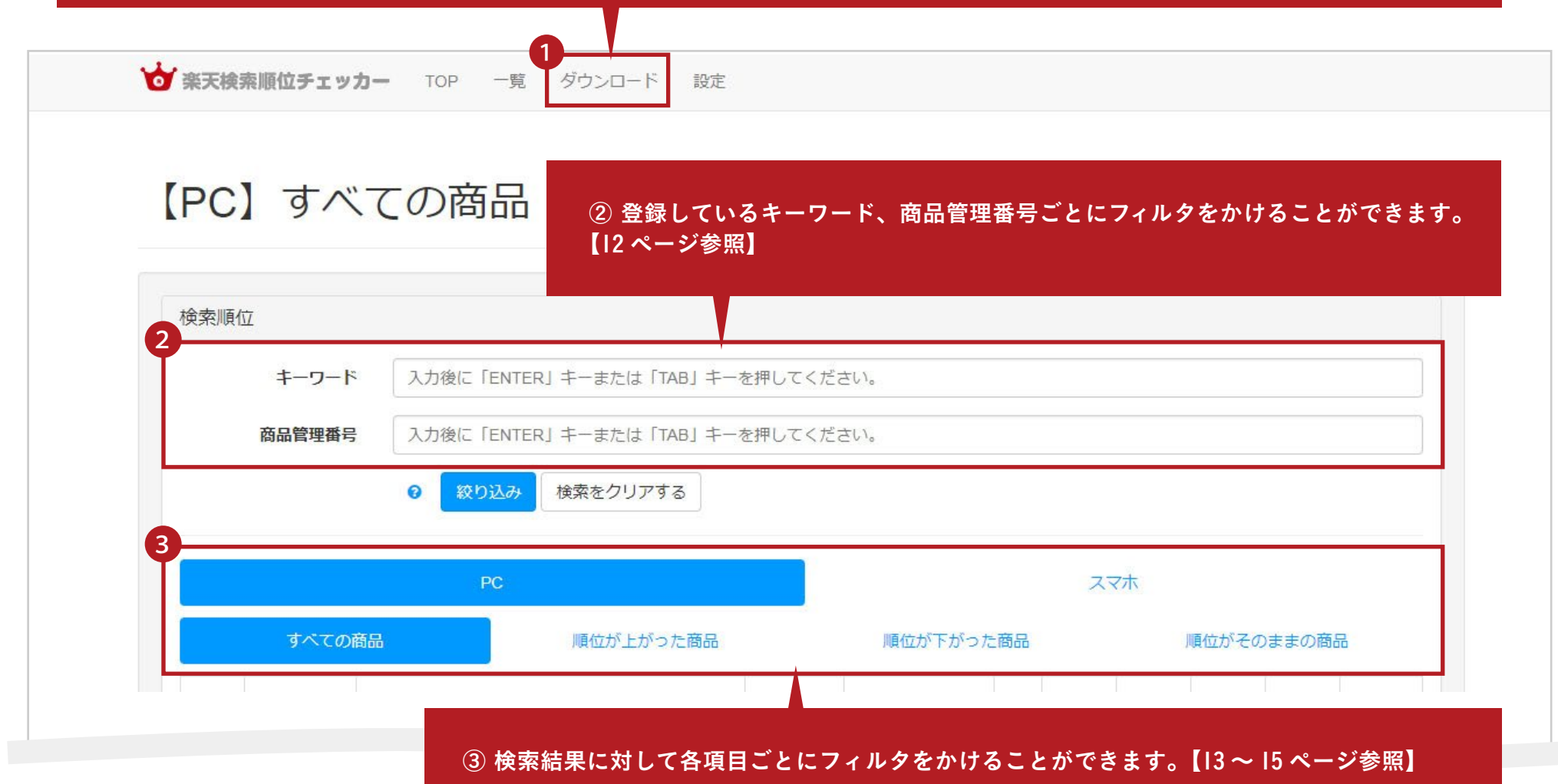

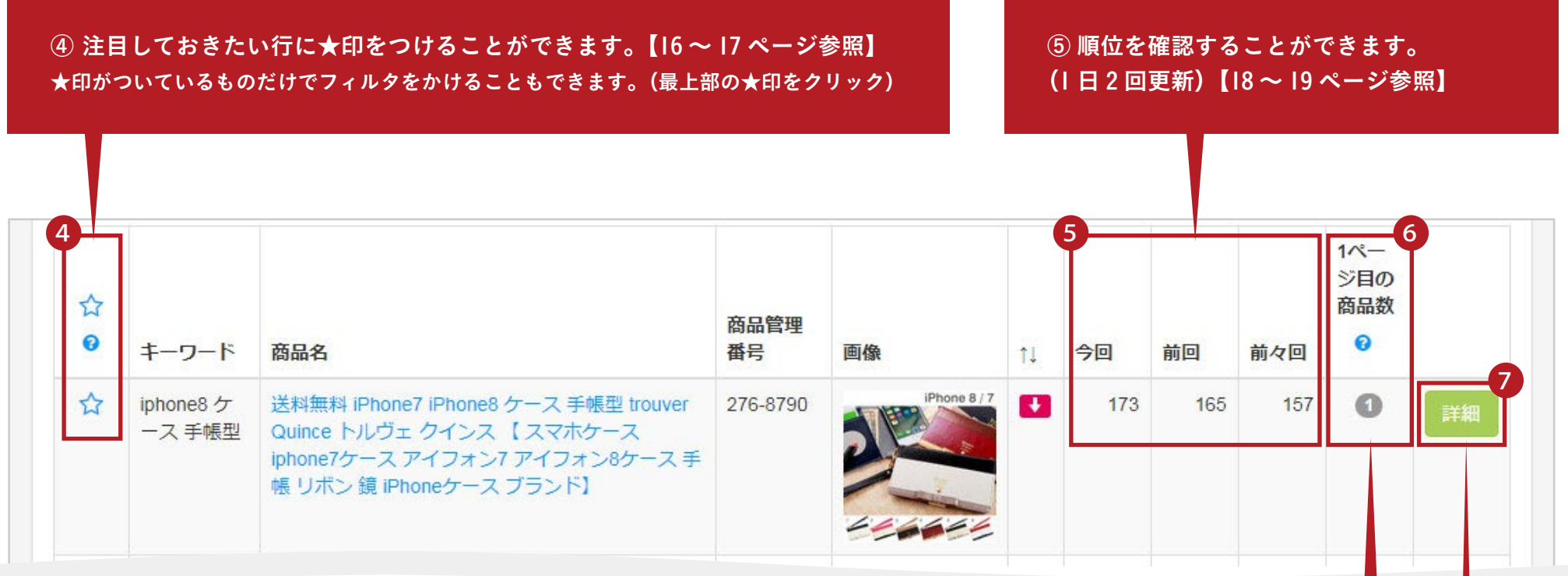

6 楽天市場にてキーワードで検索した結果の | ページ目 (45 商品)内に、 自店アイテムが維持できている件数が表示されます。【20 ページ参照】

⑦ 商品ごとの詳細な情報を閲覧することができます。【21 ~ 23 ページ参照】

- (I)楽天市場で検索頻度の高いキーワードの組み合わせの一覧 (デバイスごと)
- (2)商品タイトルに含まれるキーワード回数の多い順番で表示、閲覧など

# **04**

#### **「機能概要」記載の各機能についての詳細はこちら**

# **機能詳細**

## <mark>04</mark> ①50日間のログデータをダウンロードする(Ⅰ/2)

#### 使い方

下記のいずれかを選んでダウンロードします (csv 形式)

・全ての検索順位データ / ・一覧で★の付いている検索順位データ

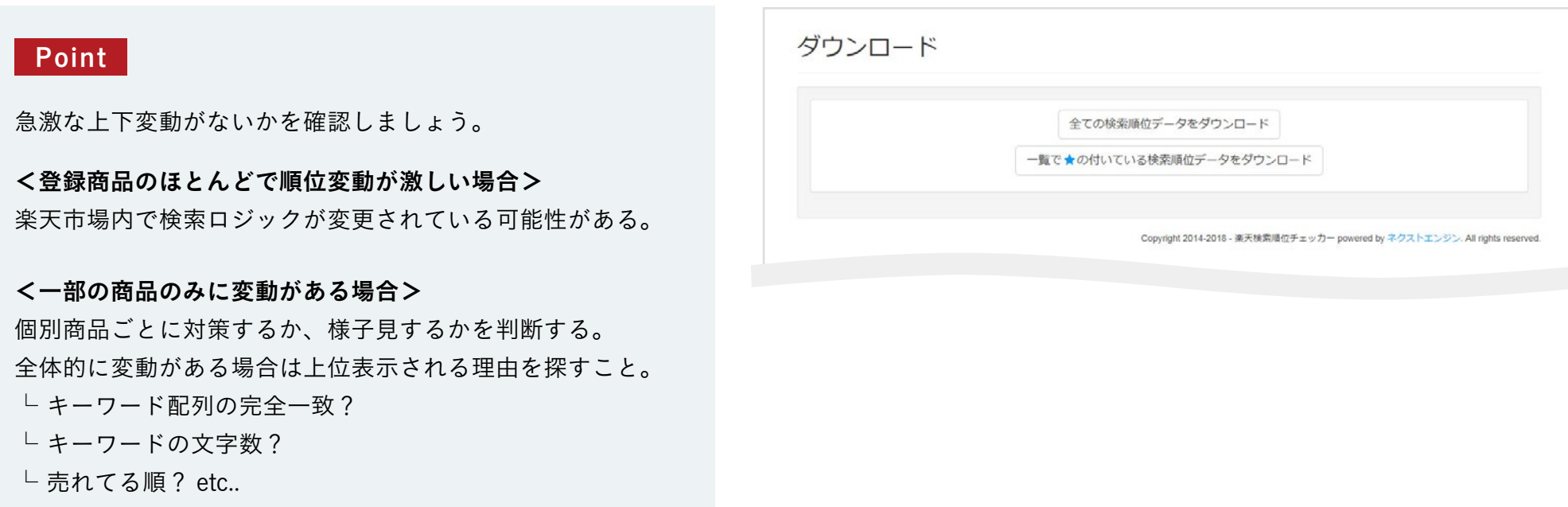

#### 仮説を立てながら上位落ちした商品の微調整をしましょう!

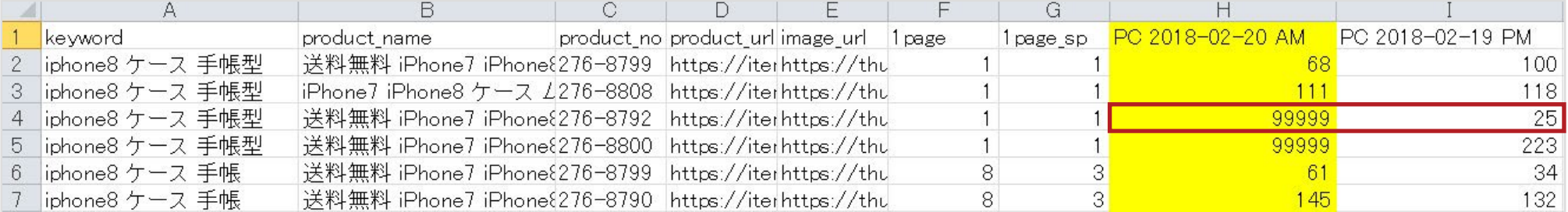

**10**

### **04** ① 50日間のログデータをダウンロードする(2/2)

#### CSV ファイルの特徴

・50 日間のデータを一括ダウンロードすることが可能です。 ※ダウンロード形式アプリの一覧画面でみると 1 ページ 20 件表示のため、 全件を一括で確認したいときは csv ファイルが便利です。

#### アプリ表示 **C S V 表示**

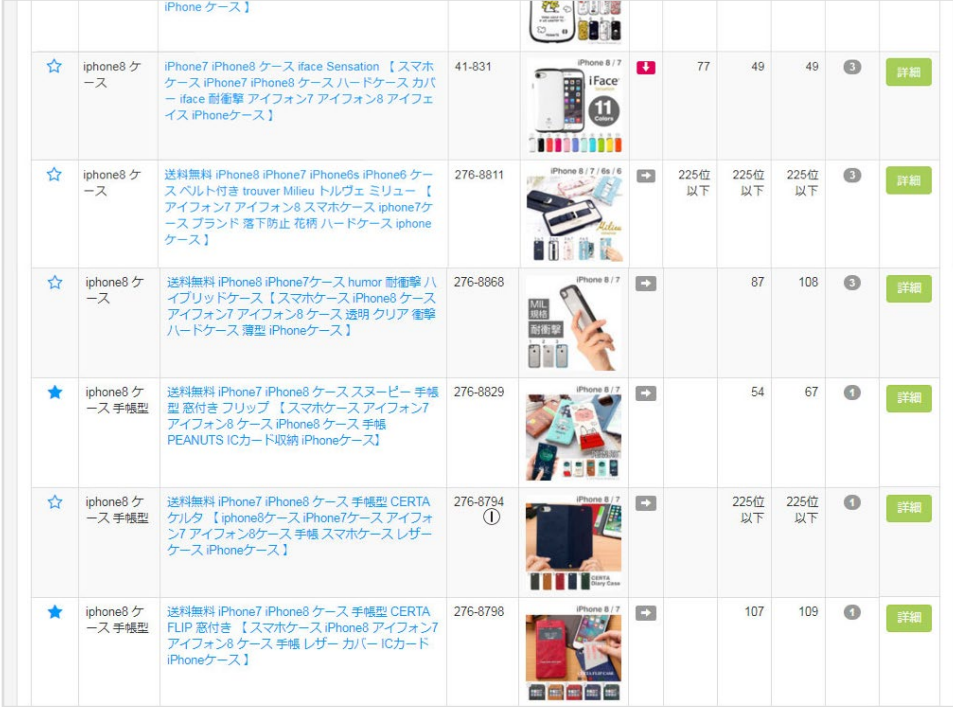

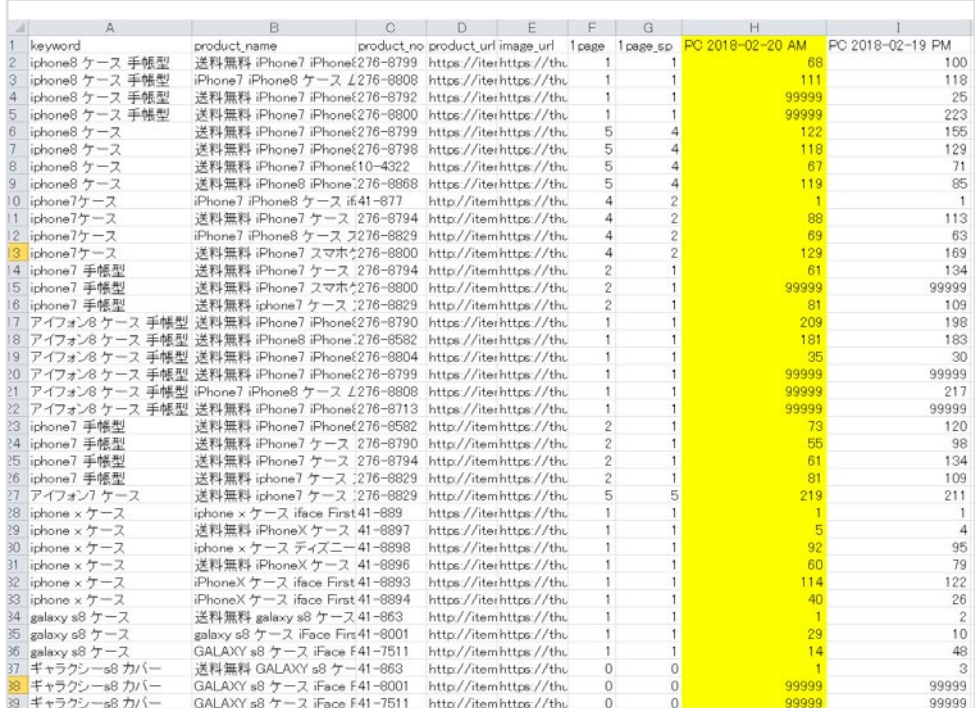

# **04** ②キーワード、商品管理番号でフィルタをかける

#### 使い方

登録しているキーワード、商品管理番号を入力し、フィルタをかけることができます。

#### Point

キーワードと画像の整合性に注意しましょう。 オーガニックからのクリック率を向上するためには、 キーワード検索をするペルソナに合わせた商品画像が 掲載されていることがポイントです。

右の画像のようにキーワードが 「iPhone8 ケース ディズニー 」の時、 ディズニーであることが伝わらない画像が掲載され ているのであれば、テコ入れが必要です。

#### <豆知識>

アプリ画面での商品画像サイズ:112x112px 表示 SP 画面でのサイズ:90x90px 表示 スマホで見ても理解できる画像をつくること!

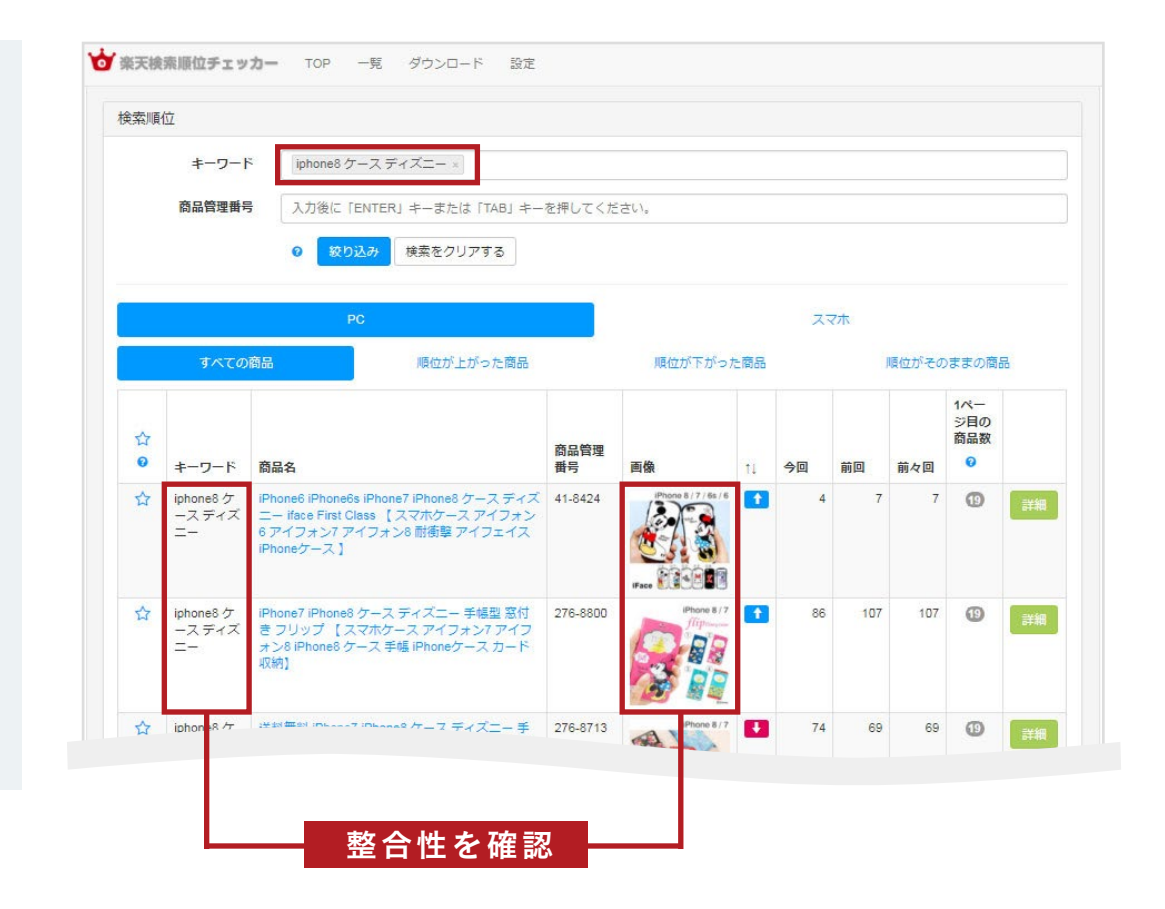

# **04** ③検索結果に対して各項目ごとにフィルタをかける(1/3)

#### 使い方

画面上でデバイス(PC /スマホ)を選択し、フィルタをかけます。

#### Point

「PC」 と 「スマホ」 とで順位に大きなひらきがある場合、主に下記2つの可能性があります

- 1. キーワード対策が不十分
- 2.検索順位の仕組みがデバイスごとの集計になっている

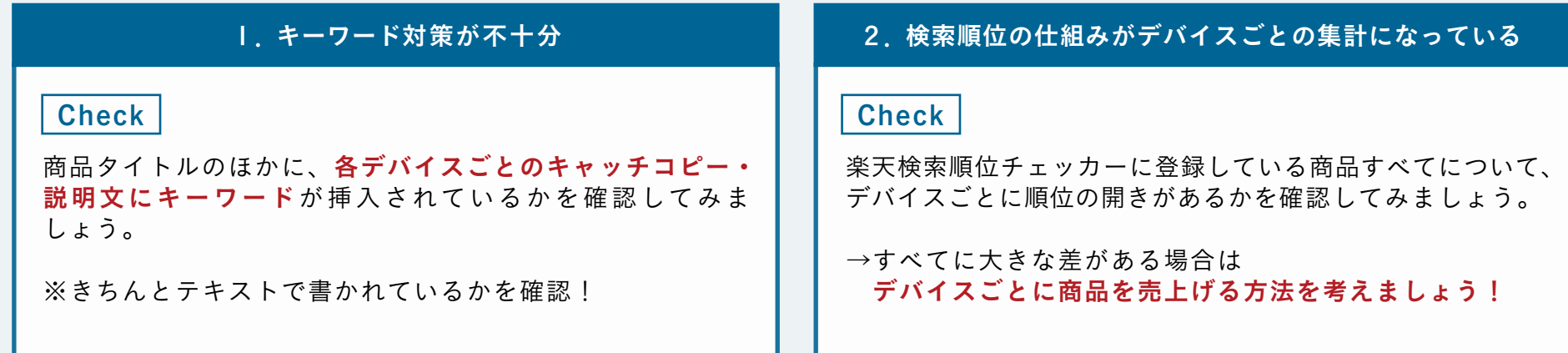

# **04** ③検索結果に対して各項目ごとにフィルタをかける(2/3)

#### 使い方

「すべての商品」「順位が上がった商品」「順位が下がった商品」「順位がそのままの商品」 ごとにフィルタをかることができます。

#### Point

「すべての商品」をのぞき、各項目ごとに理由を探しましょう。

#### 2. 2. 順位が上がった商品について いっこ

#### Check

1日の販売個数を確認し、通常時よりも多く販売していた場合、同じキーワード対策をする競合よりも、 たくさん売れたことが理由で上昇と判断することができます。

└ 要因:上昇指数(アクセス・販売個数・転換率・レビューのこと)が他社よりも勝っている。

※アクセス・販売個数・転換率の伸び率がわかれば、必要とする販売個数の計画も立てやすくなります。 各項目の伸び率と検索順位の上昇を合わせて確認し、上昇原因の深堀りをするとなお良いでしょう。 伸び率と検索順位の上昇が連動していない場合、楽天市場側の施策で順位が上昇している可能性もあります。 (キーワードによって必要な伸び率が異なるので、キーワードごとに計画しましょう)

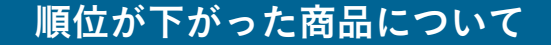

#### **Check**

1 日の販売個数を確認し、通常時よりも**少なく販売していた場合**、同じキーワード対策をする競合よりも、 売れていないため下降したと判断することができます。

└ 要因:アクセス・販売個数・転換率が他社よりも劣っている。

※順位上昇時と同様、楽天市場側の施策で下降している可能性があります。

順位がそのままの商品について

#### Check

対策しているキーワードに対して、楽天検索結果の商品順位入れ替わりがないかを確認し、 いつもの順番と大きく変わりがなければ、1 日の販売個数が通常時より多い少ないにかかわらず、 他店も同じような動向であるため順位変動がないと判断することができます。 └ 要因:アクセス・販売個数・転換率が他社と同等になっている。

※楽天市場側の施策かどうかの判断は、変動がない限り仮説を立てられないため様子をみることが必要です。 検索順位を入れ替える集計サイクルに変更があった場合は、楽天検索順位チェッカーに登録しているほとんどの商品に対して 順位変動がないことが多い。3 日、5 日、1週間と様子をみましょう。

# <mark>04</mark> ④注目しておきたい行に★印をつける(1/2)

#### 使い方

自分が注目しておきたい型番・キーワードについて、項目一番左(赤枠)の☆印をクリックすると印がつきます。 もう一度クリックすると解除されます。 ※デバイスを分けての登録はできません。

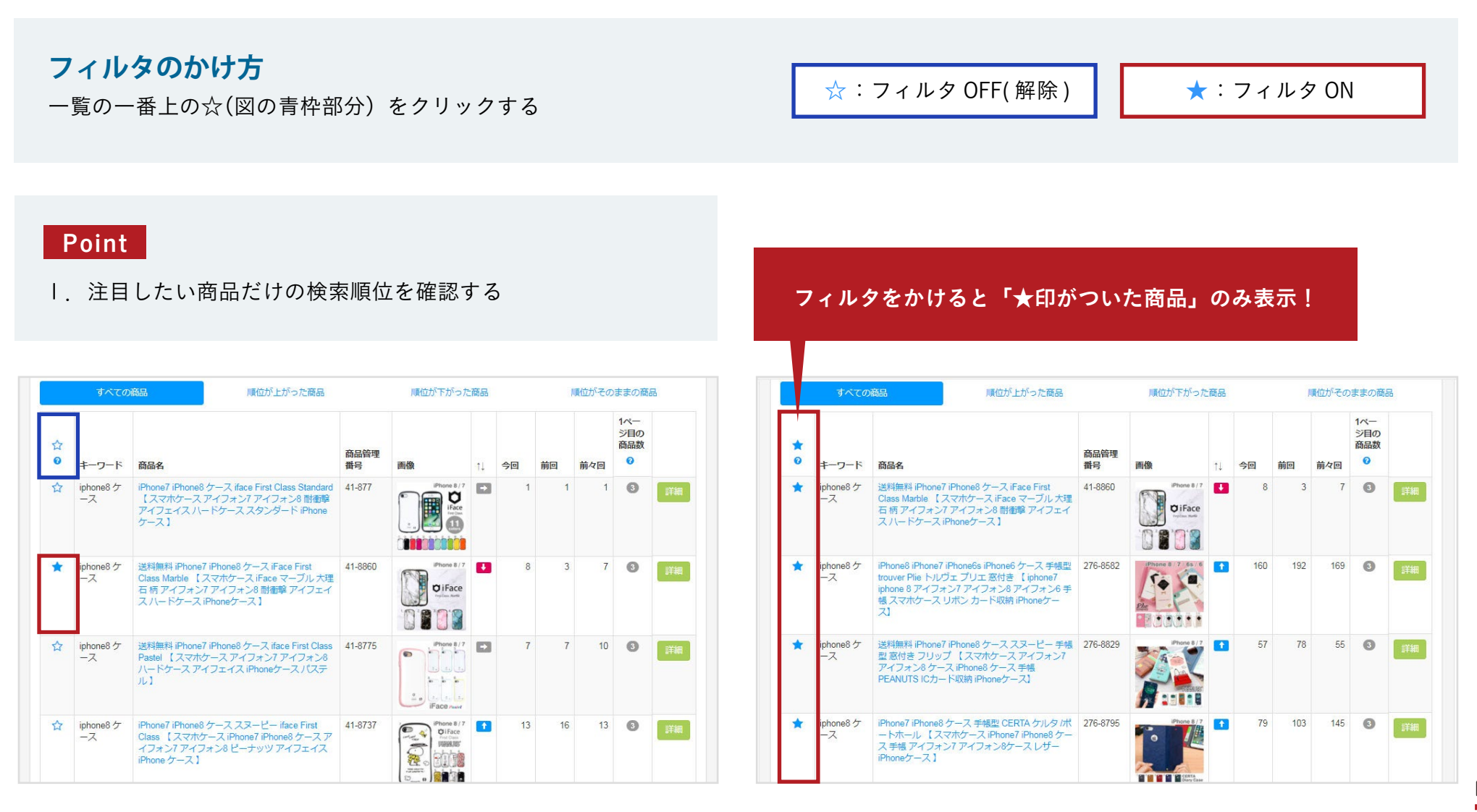

#### Point

#### 2.キーワードごとに表示件数を確認する

①自分が見たいキーワードごとに★印を付ける。

②ダウンロードページにて「一覧で★の付いている検索順位データをダウンロード」を選択する。

 $\begin{array}{c|c}\n2 & \mathsf{ip} \\
\hline\n3 & \mathsf{ip} \\
4 & \mathsf{ip} \\
5 & \mathsf{ip}\n\end{array}$ 

 $\begin{array}{c} 6 \text{ p} \\ 7 \text{ p} \\ 8 \text{ p} \\ 9 \text{ p} \end{array}$ 

 $\frac{10}{11}$  ip

 $\frac{1}{12}$   $\frac{1}{13}$   $\frac{1}{14}$   $\frac{1}{15}$   $\frac{1}{15}$   $\frac{1}{17}$   $\frac{1}{17}$   $\frac{1}{17}$   $\frac{1}{17}$ 

#### 全件 CSV データ(★印無し)

1キーワードに複数の商品登録がされており、 1ページ目の表示件数が分かりにくい。

#### ★印がついたものだけの CSV データ 注目しておきたいキーワードだけがダウンロードできるので、 1ページ目に表示している自店件数を把握しやすい。

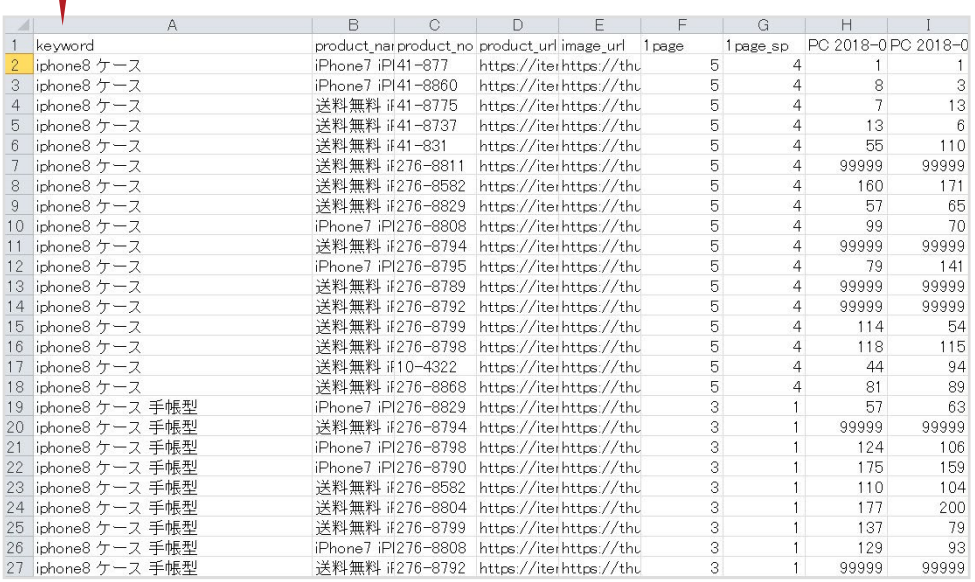

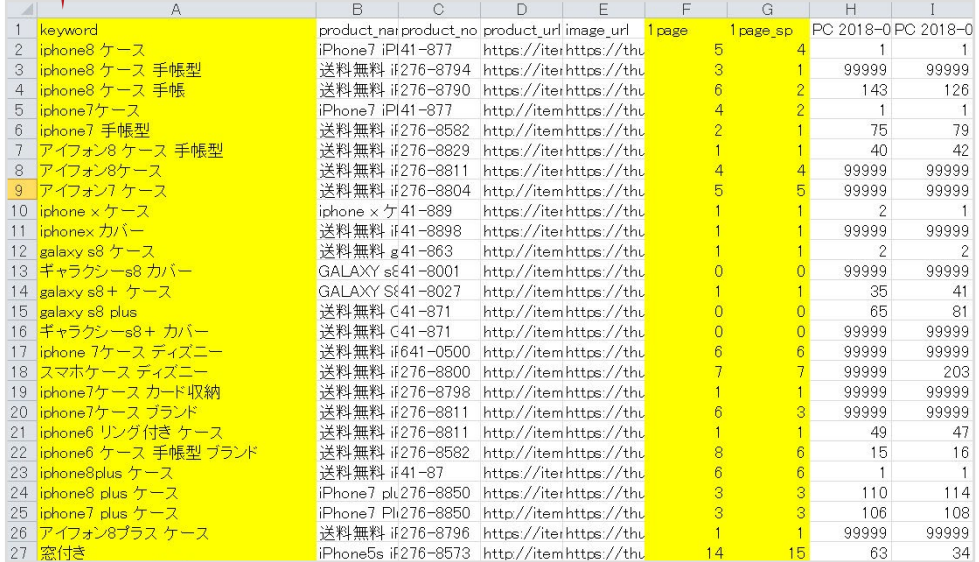

#### **更新タイミング**

更新回数:1日2回 更新タイミング:朝 10 時、夕方 17 時 ※更新タイミングは目安です。

閲覧時の直近で更新されたものについて、 右から順番に、今回・前回・前々回 と表記されます。

例:夕方 18 時に検索チェッカーを閲覧した場合 今回:本日 17 時更新分、前回:本日 10 時更新分、前々回:昨日 17 時更新分

#### Point

良い順位にあがるように対策をしてみましょう!

#### <例>

朝売上を確認したところ、ある商品がいつもより売れていた。 楽天検索順位チェッカーを見ると、検索結果が少し上昇している。 キーワード見直したり、少し小さめのワードなら今より 順位アップできるかもしれない。 午後は午前よりも良い順位にあがるように対策をしてみよう!

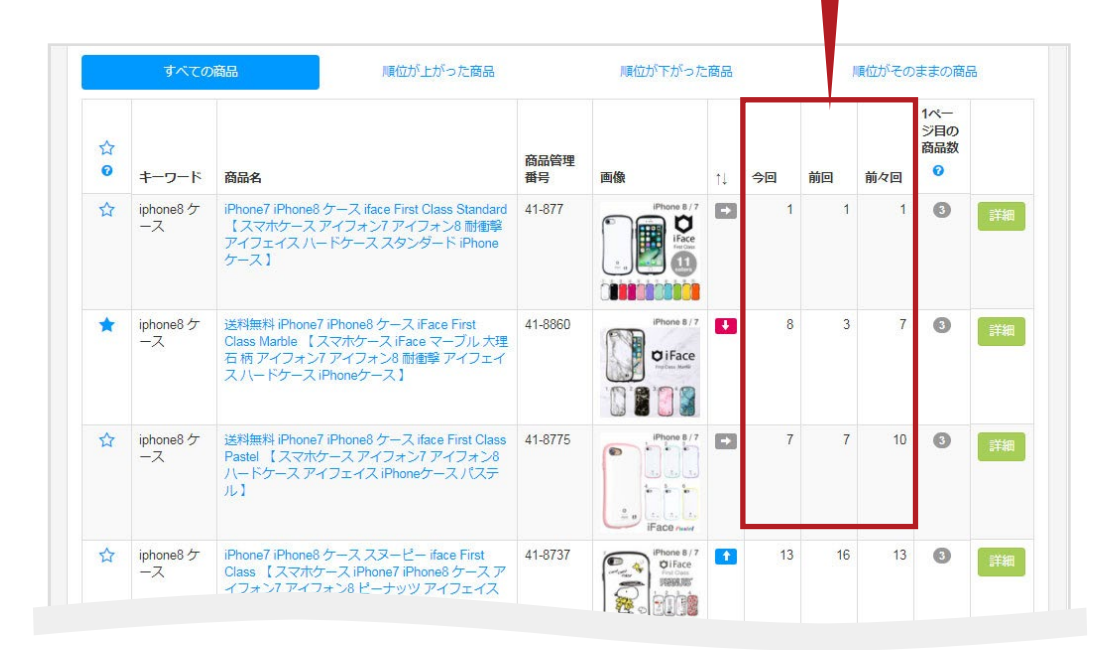

### **04** ⑤ 順位を確認する(2/2)

#### 使い方

アプリ内の「詳細」ページ※と、ダウンロードしたデータ CSV では順位の見え方が異なります。 目的に応じて使い分けましょう。 ※詳細ページは一覧の右側の「詳細」ボタンから遷移できます。

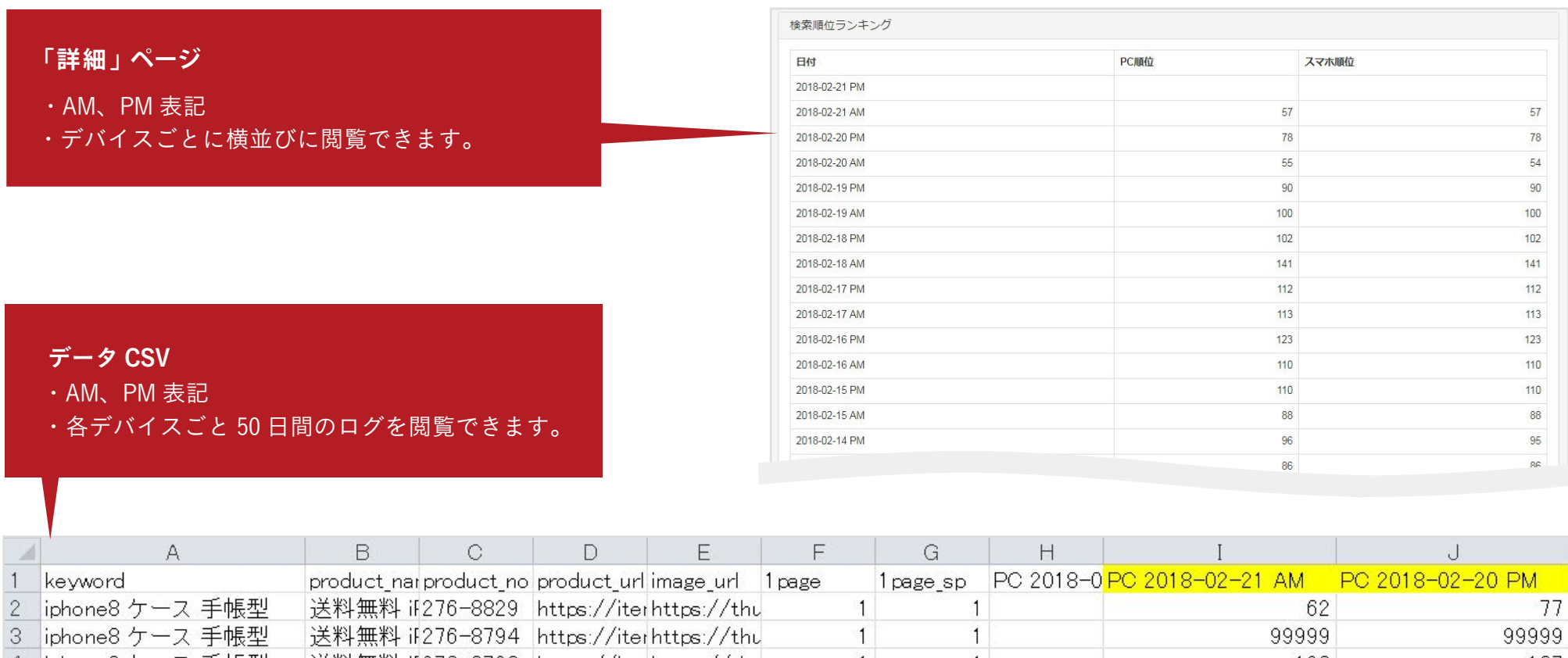

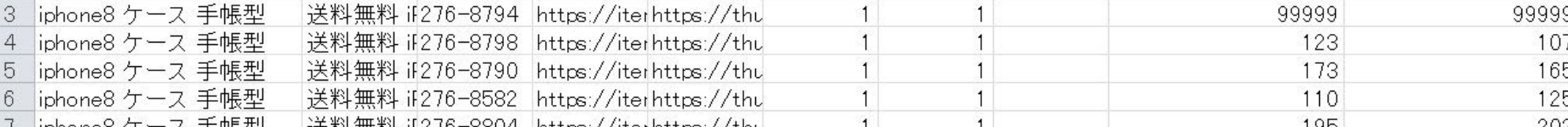

#### **04** ⑥ 検索結果ページに自店アイテムがいくつあるか

#### 使い方

楽天市場にてキーワードで検索した際の結果ページ(1ページ45商品表示)内に、 自店アイテムが維持できている件数が表示されます。

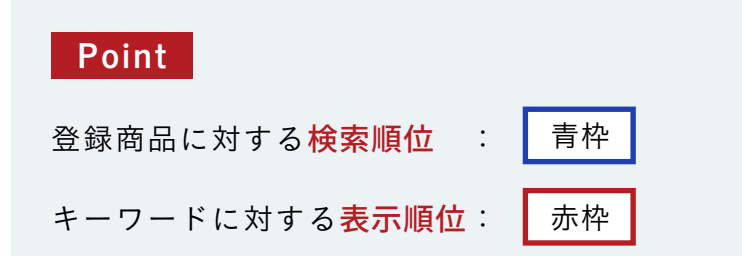

#### **<注意>**

アプリの画面上、登録商品の横並びに「1ページ目の商品数」 がありますが、商品に対する 1ページ目表示回数ではない ことに注意してください。 「1ページの商品数」には当該キーワードで検索した場合の 自店商品(設定済商品)の表示件数の合計が入ります。

 →キーワードが同一の場合、常に同じ件数が入ることになります。 ( 検索順位はその商品の検索順位を表示 )

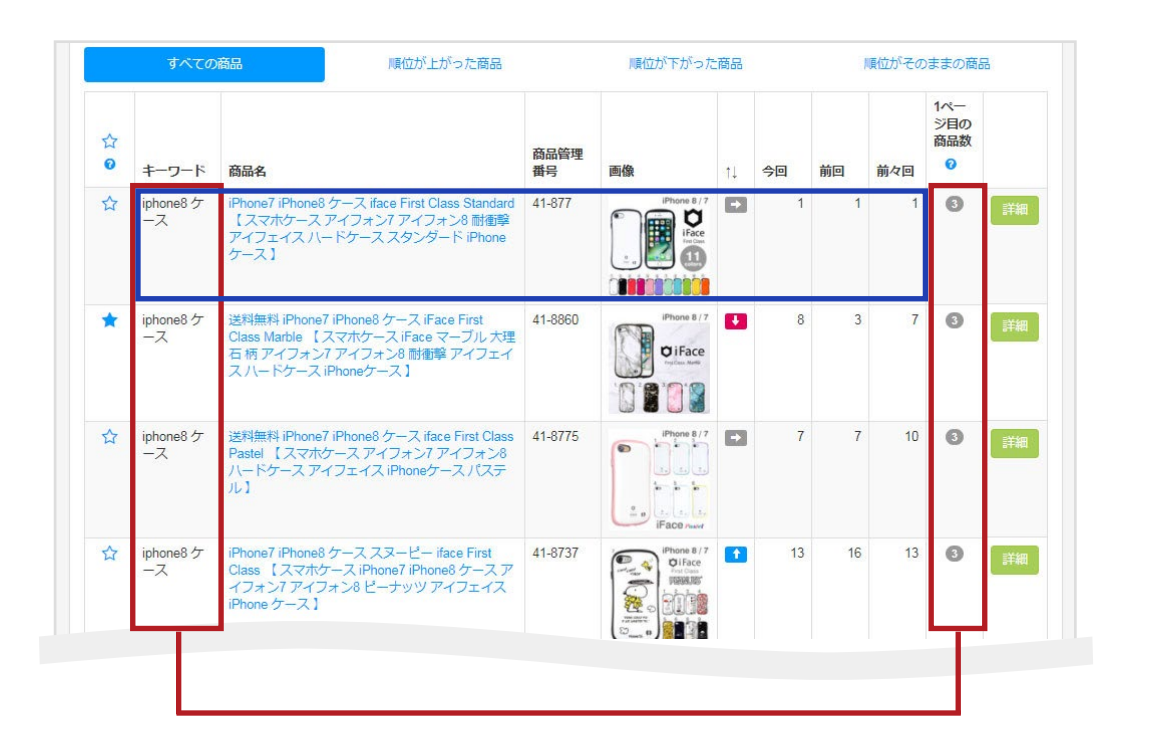

### **04** ⑦より詳細な情報を閲覧する(1/3)

#### 1.楽天市場で検索頻度の高いキーワードの組み合わせを見る

#### 使い方

「詳細」ページにて、楽天市場内でのキーワードボリュームが多い組み合わせの一覧をデバイスごとに閲覧することができます。

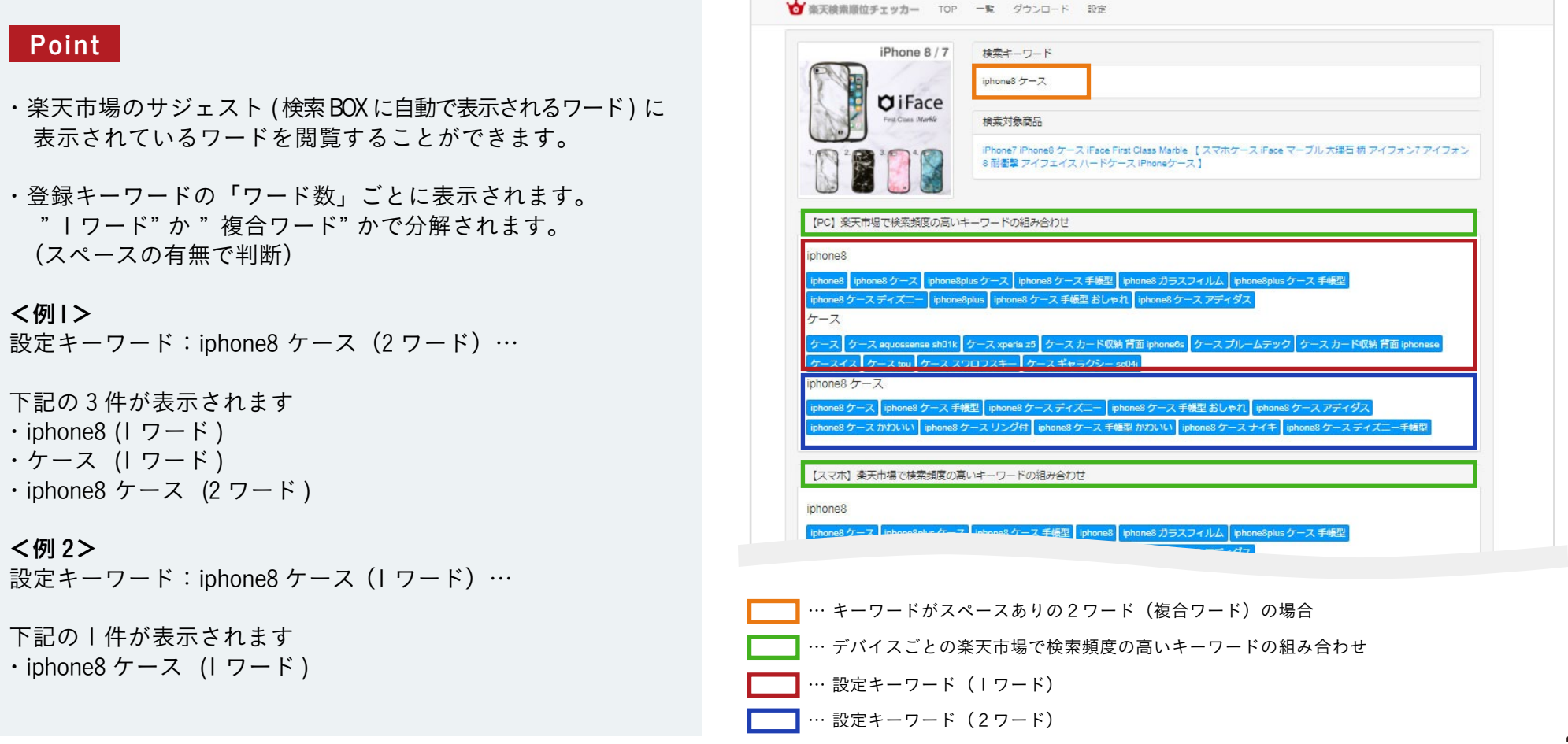

#### Point

上位を狙いたいワードがビッグワードの場合、 キーワードを分解して対策をおこないましょう。

流入がない商品においては、 まず何かしらのワードでヒットさせることが大切です。

#### <例>

上位を狙いたいワード:iPhone8 ケース 手帳型 →「iPhone8」「ケース」「手帳型」に分解し、それぞれ対策を考える。

#### 【豆知識】

検索結果の 5 ページ目までに順位表示があれば、 楽天検索順位チェッカーに対象に挙がってきます。 (1 ~ 225 位の数字が表示 )。流入がない商品は、 まずヒットさせることが重要です。

#### (1)圏外(225 位以下)の場合

店舗内の施策(イベント、メルマガ、店舗内露出など)で個数 を販売し、5 ページまでの表示を目指す

#### (2)5 ページ以上に表示されたら

いくつ売れたのか?アクセスは? 転換率は?その順位に位置づけられた理由を知る

(3)さらに 4→3→2→1 とページ順位を上げるために 対策ワードを増やして赤字数値のボリュームをふやす

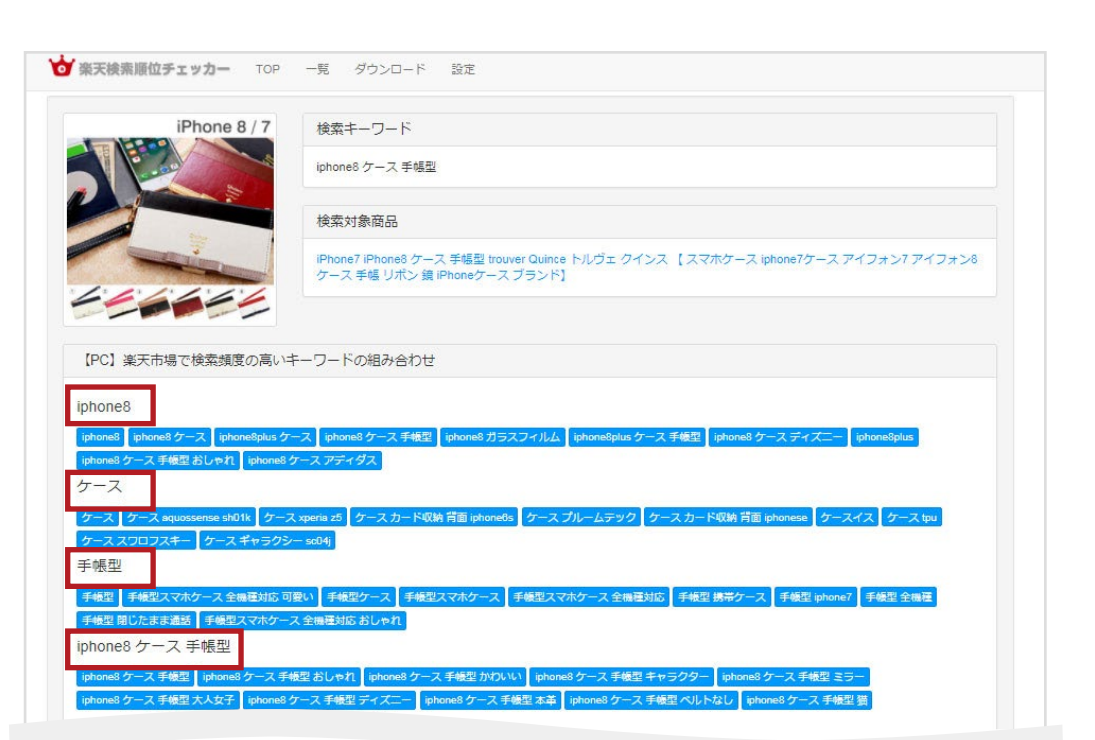

#### それぞれのキーワードごとの対策を考えてみましょう!

#### **04** ⑦より詳細な情報を閲覧する(3/3)

2.キーワードについて、商品タイトルに含まれる回数が多い順番で表示、閲覧できます。

#### 使い方

「詳細」ページにて、商品タイトルに含まれる回数が多い順番でキーワードを表示、閲覧できます。

#### Point

商品名へ同じキーワードを過剰に入れるなど 「キーワードの乱用」は楽天が指定する不適切な検索対策行為 に該当する場合があります。キーワードの数や、重複にも注 意をはらいましょう。

※2018 年 2 月現在までに、上記内容による検索順位変動は見受けられ ませんが、売上個数・アクセス・転換率が好調にも関わらず順位が変 わらない場合には対策を見直してみるとよいでしょう。

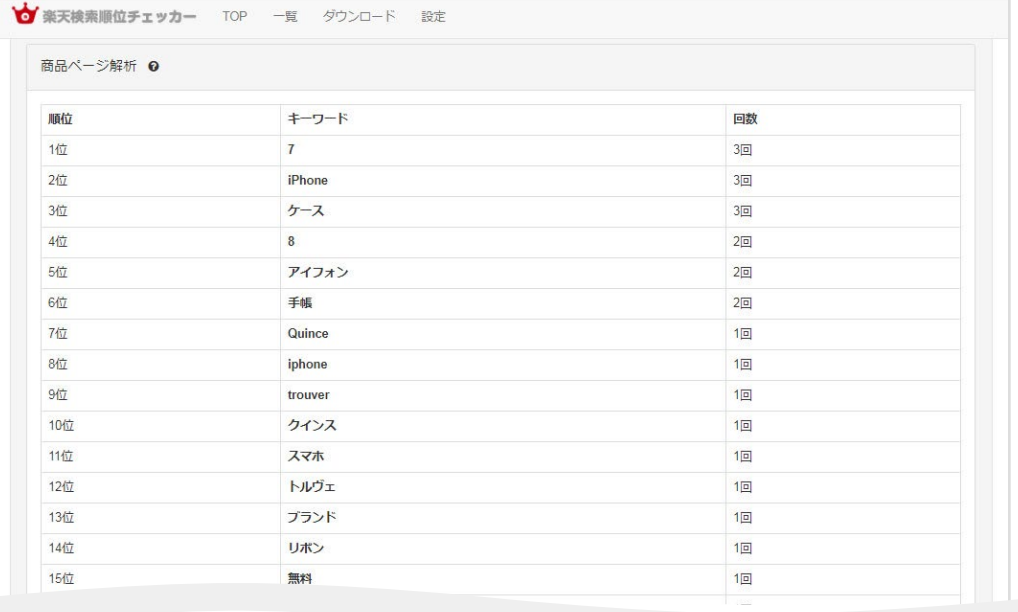

**05**

#### **「楽天順位検索チェッカー」アプリの活用例をご紹介します**

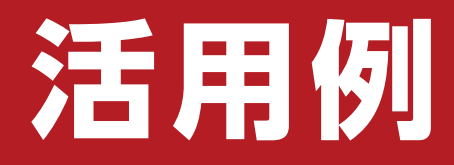

#### 「1 ページ目表示件数」から分かること

#### **「1 ページ目表示件数」が大事な理由**

1ページ目に表示されるということは、「売れている、アクセスがある」と推測することができます。 つまり、「1 ページ目表示件数」の分析が、アクセスを増やすための対策につながるということです。具体的に見ていきましょう。

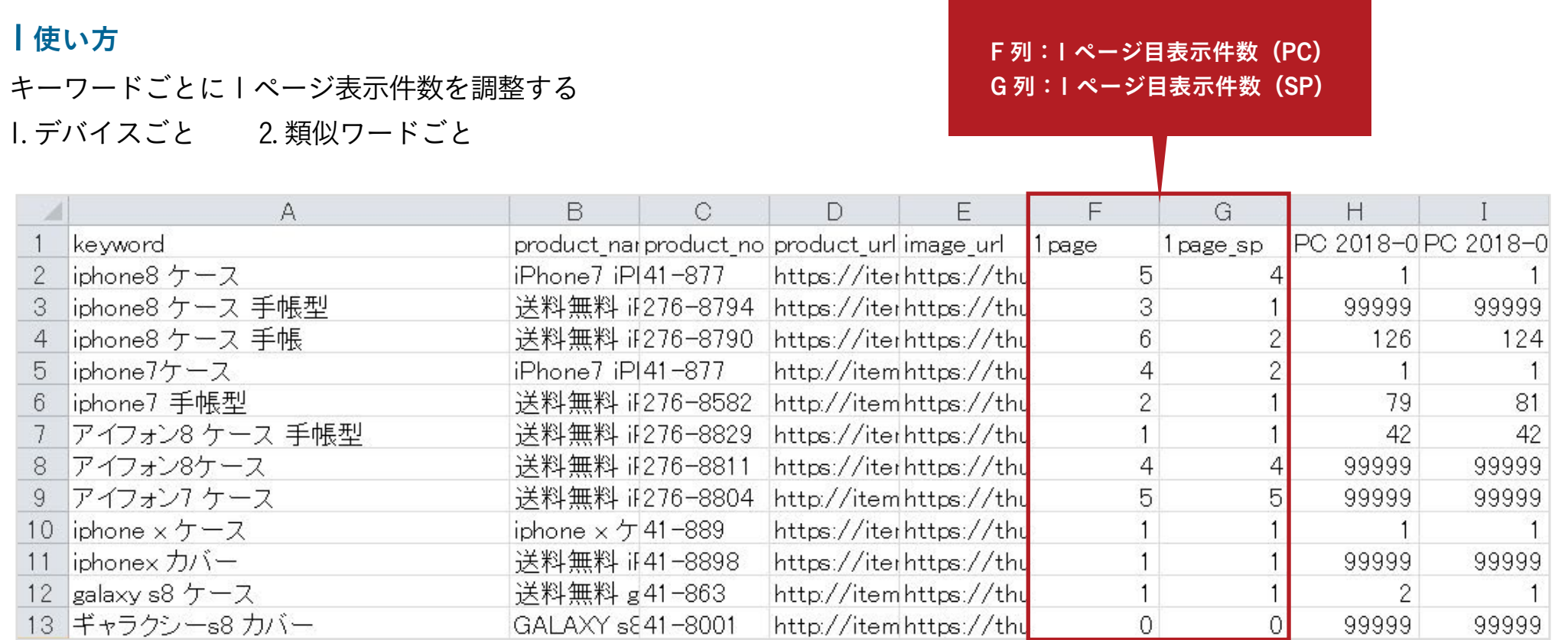

#### **デバイスごとの場合**

PC と SP で表示件数の開きがある場合、それを解消してアクセス回収をしましょう。

例:「iphone8 ケース 手帳」について 現状、PC 対 SP の割合が6:2となっており、PC の方に表示件数が偏っています。 SP への流入を増やすことで、この割合を6:6に近づけていきたいところです。

#### 【理論値での計算】

まず、「iphone8 ケース 手帳」の SP 月間アクセスを楽天 RMS で確認します。 その時、「1ヵ月に 300 アクセスあり、1ページ目に2商品あった」とします。 その場合、1ページ目に表示できたら 150 の集客ができることになります。 (式)300÷2=150

# **@RakutenRMS**

1 商品で 150 なら、2 商品で 300、 3商品で 450、4商品で 600 アクセス!

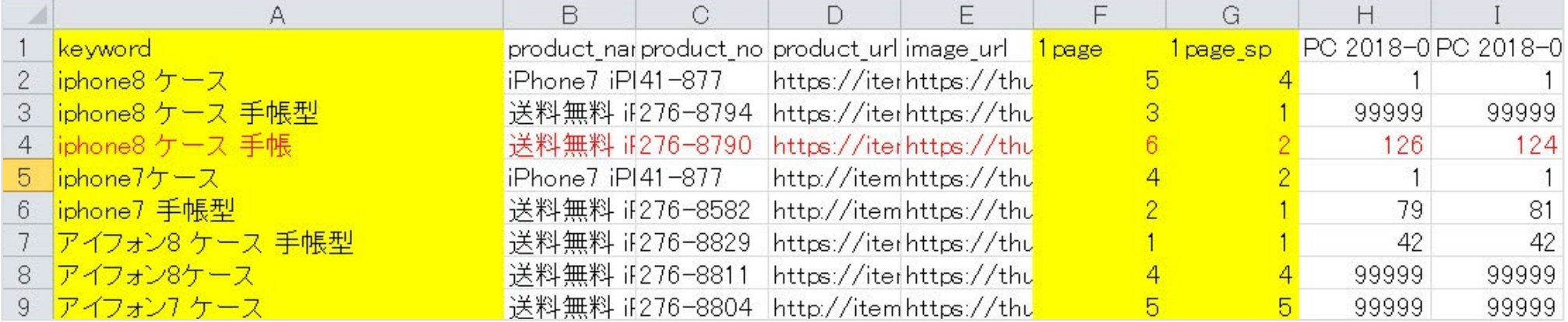

#### **【豆知識】「1 ページ目表示件数」を増やすために**

・【12 ページ参照】を参考に、SP でヒットされやすいようキーワード配列、キャッチコピー、説明文のテコ入れをして少しでも順位上昇でき る対策をおこないましょう。

・いくつ売れたら上昇できるのか、【13 ~ 15 ページ参照】を参考にある程度の見当をつけ、 商品単位の施策を実施したり、 メルマガ配信や店舗内・各商品ページ内など、多くのユーザーが目にとまる場所で訴求すると良いでしょう。

・詳細な対策は「楽天市場 売上成長 120% のためのメソッド」をご覧ください。

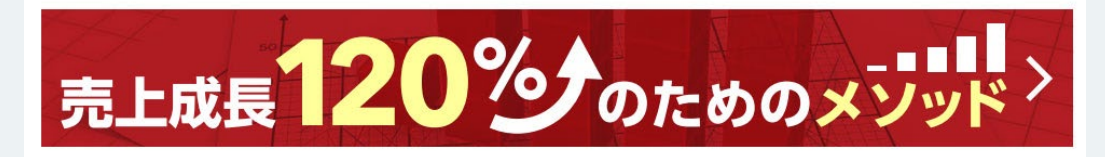

URL: http://next-engine.net/lp/sell/

なかなか検索ヒットしない商品やキーワードを対策するよりも デバイス偏りを解消した方が、早くアクセス回収ができる!

#### **類似ワードごとの場合**

類似ワードごとの表示件数の開きがあるかどうか確認してみましょう。 (例)iphone7 ケース と アイフォン 7 ケース、ディズニーと ディズニープリンセス ディズニーとディズニー キャラクター など 仮に表示件数に開きがある場合、「上位表示できているワードは、上昇指数が競合店舗と比較して良い」と仮定すると、 類似ワードであればそのまま構成を流用できる可能性があります。 (ペルソナに合わせた検索ワード&商品画像 (12ページ参照 ) が対策済みという前提)

#### **対策例**

表示件数が「iPhone7 ケース: 1ページ目に5件、アイフォン 7 ケース:1ページ目に3件」の場合、 キーワードボリューム的に iPhone7 ケース >アイフォン 7 ケース なので、 「iPhone7 ケース」で表示されている商品を「アイフォン 7 ケース」にも表示できるようにしましょう。 キーワードの組み換えや、突発的にでも個数を販売してしまえば (13~15ページ参照 )、短期的に上昇できる可能性があります。

#### **【豆知識】**

キーワードボリュームが同等もしくはそれ以下の類似ワードであれば対策ができます! キーワードボリュームの強弱を自力で判断ができない場合は ECC に問合せをするとよいでしょう。 ECC から詳しい数値開示をしてもらえることはありませんが、ボリューム感について回答をもらえる場合があります。

#### **【豆知識】**

キーワードボリュームが小さいものから大きなものへ変化させる対策は困難です。 キーワード単位でデータダウンロードをしたら以下のような CSV を抽出できます。( ページ 16 参照 ) (例)iPhone7 ケース ← ビッグワード

アイフォン 7 ケース ← ミドルワード

アイフォン 7 ケースで 1 ページ目に表示されている商品を iPhone7 ケース として対策をしても キーワードボリュームによって上昇指数の値が異なるため上位表示させることは難しい。 ボリュームが同じキーワードであれば、表示件数の少ないキーワードの表示回数を増やす対策をしましょう。

(例)「iPhone8 ケース 手帳型」と「アイフォン 8 ケース 手帳型」

iPhone8 ケース 手帳型 → アイフォン 8 ケース 手帳型 にも表示できるよう対策を行う

※注意

・1 ページ目表示件数を維持したまま、類似ワードの対策を行うよう心がけましょう。

・キーワードの配列変更などで多少の変動はありえますが、1 ページ目から脱落しない範囲で最上の対策をおこないましょう。

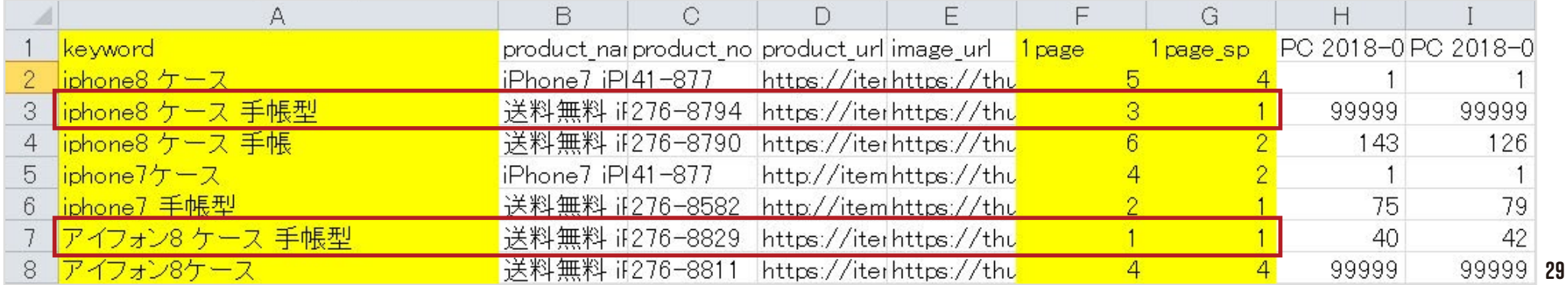

#### 商品画像との整合性について

#### 「強化ワード」に対して 「商品画像」は一致していますか?

競合商品がたくさんある中、自店商品をクリックしてもらう ために、検索をしてくるユーザーのペルソナにあわせた商品 画像が表示されている必要があります。

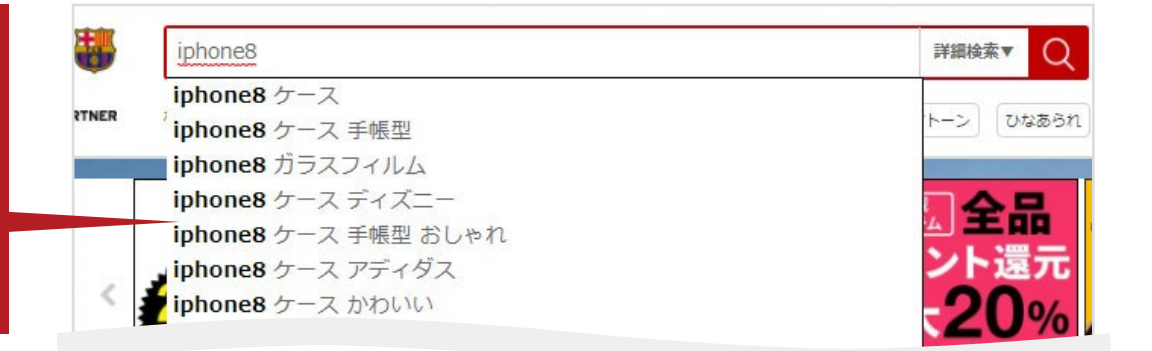

#### **楽天 SEO について**

楽天市場の検索順位を維持、向上させるためには 上昇指数 (ページ 13 参照) の向上が不可欠です! ⇒そのうち「アクセス」を回収したいのであれば、 検索サーチからのクリック率を高める必要があります!

#### Point

そのために必要なことは ( ページ 12 参照 ) のように 対策ワードに対して商品画像が合致していることがポイントです。 目で見て理解できる分かり易さが重要です!

#### **楽天市場のサジェスト機能について**

ユーザーがワードを入力するだけで人気があるワードや、 関連性の高いワードを、自動表示してくれる機能です。

#### Point

ユーザーがどういうワードを入力するのかが分からないと、 売り手側のキーワード選定はとても難しくなります。 悩む場合は、ランキング入りしている関連商品のタイトルや、 類似商品からキーワードのヒントを得ることをおススメします。

次のスライド A /B /C はいずれも同じ商品でありながら 訴求ポイントによってペルソナが変わり、キーワードや商品画像も変化させている点に注目してください。

#### **耐衝撃なのに薄くてシンプル!**

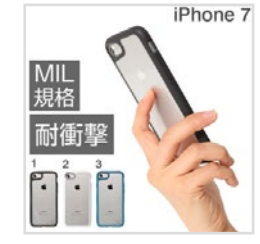

A ユニセックス ターゲット:シンプルを好む男女全般 検索ワード:透明 薄型 耐衝撃 など

#### 【考察】

シンプル志向ということは、持ちやすさも追及している。 手帳型ではないが、耐衝撃性の「安心感」を伝えたい。 そして薄さも表現できたらこの層には響くかもしれない。

#### **可愛くデコれて衝撃にも強い!**

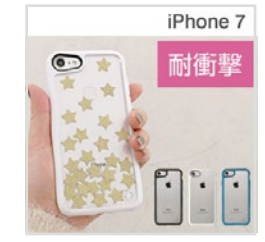

B 女性系 ターゲット:若い女性 検索ワード:デコ、キラキラ、おしゃれ、かわいい、オリジナル、落下防止

【考察】 スマホ操作が多い対象ユーザーは、スマホを落としてしまいがち。 落下防止策として可愛らしいスマホリングが流行っている。 若い女性向けに対策してもよさそう。

#### **衝撃に強い&リンゴマークをしっかりみせたい!**

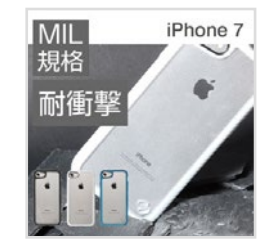

C 男性系

ターゲット:スペックで選ぶ。アップルルのマークが好き 検索ワード:落下防止、耐衝撃、アップルマーク など

【考察】 スペック重視=秀でているものを好む 衝撃性がスペックなため、強さと規格ものであることを ビジュアルで表現できたら注目してくれそう

#### Point

#### 商品の売りポイントはどこにあるのか

一番狙いたいワードは iPhone7 ケース でも、ビッグワードすぎて簡単に検索上昇はできない。 まずはスモールワードの中でも検索しそうな ワードを選びたい。

#### 商品のポイント

1・シンプル

- 2・MIL 規格準拠のハードケース (衝撃に強い構造)
- 3・衝撃に強い構造なのに厚みが薄い
- 4・透明/クリアケース

「単価」と「ケースデザイン」を踏まえて、 どのペルソナにヒットするのか、 キーワードを組み替えて検証するとよい

#### 競合調査としても利用できる!

#### **「競合調査」が大事な理由**

自店商品が売れているはずなのに、他店に順位が負けている… もしかしたら、キーワード登録に違いがあるのかもしれません。

・自店で対策しているキーワードに対して、自店・他店の URL 両方を登録

・他店にあり自店にないキーワードに対して、自店・他店の URL 両方を登録

ロジック分析ができない(検索上昇させる方法がわからない)場合、楽天検索順位チェッカーへ他社の キーワード設定をしてみることで、ヒントをもらえるかもしれません。設定方法は下記の通りです。

#### **【豆知識】**

順位上昇させるには上昇指数を引き上げるしかありません。 └上昇指数:アクセス 販売個数 転換率 レビュー

#### <各項目の引き上げ手段例>

レビュー:売れなければレビューは入りません。まずは販売個数を増やしましょう

アクセス、販売個数、転換率:ユーザー属性に合致した商品が検索結果に表示されていればアクセス回収ができ、 コンバージョンにつながります。 自店で攻めたいワードでも、探し求めるユーザーが打ち込むワードとの不一致でチャンスロスが生じている可能性があります。 競合調査は常に行い、どのような対策をしているか把握するようにしましょう。

#### 競合調査方法

実際に対象店舗と自店を見比べてみましょう。 下記の例では、2店舗いずれも機種ワードを完全一致で対策をおこなっている。 (端末機種ごとに「ケース」をつけている)のがよくわかります。 他ワード(iPhone 7 ケースなど)でも検索上位の維持ができている場合は、 自店でも試しに完全一致の対策をしてみても良いかもしれません。

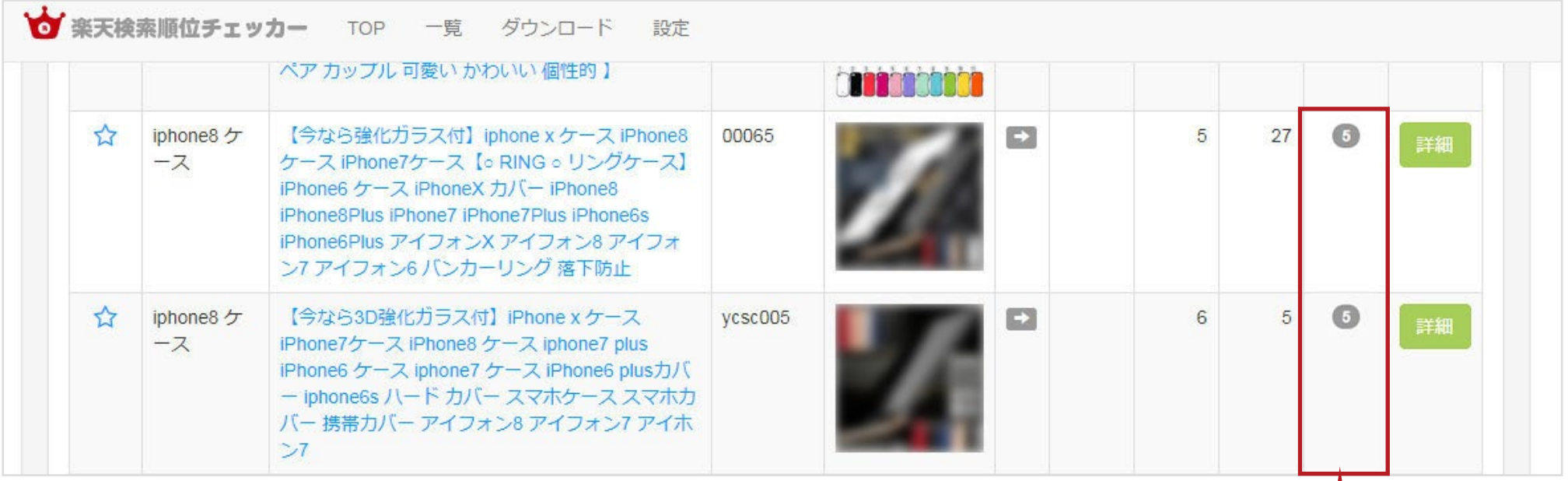

※注意

1ぺージ目表示件数はアプリ内で設定した「登録 URL の店舗集計」となります。 自店は3件の表示があり、他社2商品いずれも 1 ページ目の順位であるため、合計5件がここに表示されます。 **06** おわりに

上位表示させたいキーワードに、自店商品は何番目(何ページ目)にいるのか、 すべて把握できていますか?

たとえば1商品に5キーワードの対策をしていたとします。 1キーワードを検索結果から探し出すのに1分かかるとすると、5キーワードで5分。 1商品の状況確認をするだけで「5分かかる」計算です。 それは、60 分 (1時間 ) で 12 商品しか確認が出来ないことを意味します。

#### 商品はアクセスがなければ売れません。

そのアクセスを回収する方法が検索流入しかない場合には、すべての商品に対策が必要です。 取り扱い商品が 100 種類あれば、全て確認するには 500 分(約 8 時間)かかってしまいます! それって本当に必要な作業でしょうか?

大事なことは、検索順位の確認ではなく、そのあとの対策です。

#### 楽天検索順位チェッカーは、データ閲覧するだけではなく、 どう対策をしたらよいのかのヒントを与えてくれるアプリです。

ただの順位確認だけは CSV データで一括閲覧、画像との整合性の確認は一覧画面で、と使い分け、 時間を有効活用できるようになります。

お気軽に電話やメールでご相談ください。 受注管理やネットショップ運営の悩みを、スタッフが丁寧にお答えします。

# **03-4570-0638**

平日10:30~12:30/13:30~17:30 定休日:土曜/日曜/祝祭日

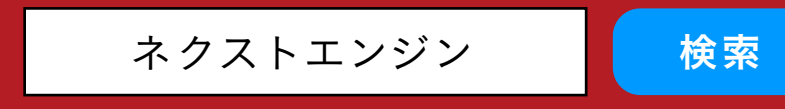

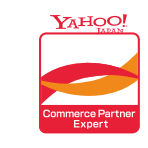

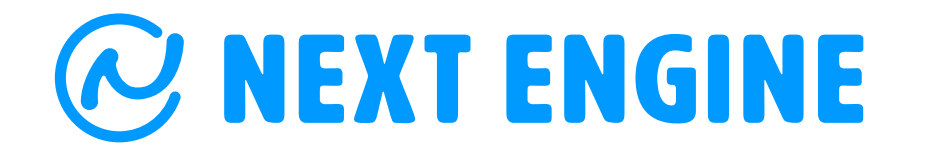

[お問合せフォームへ](https://next-engine.net/inquiry/?utm_source=siryou&utm_medium=rakutenapp)

ネクストエンジンは、Yahoo!コマースパートナー認定ソフトです。

 $O$  NE

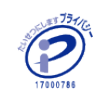